# *iNode Care Sensor HT*

*instrukcja użytkownika*

*© 2015-2016 ELSAT ®*

## **1. Wstęp**

Chcielibyśmy Państwu przedstawić rodzinę urządzeń **iNode** działających w technologii **Bluetooth Low Energy ®**. Pokażemy Państwu, że BLE to nie tylko tagi do znajdowania zagubionych kluczy, czy tagi lokalizacyjne, lecz jeszcze coś więcej.

Nasze urządzenia potrafią to i jeszcze więcej:

- Są to przede wszystkim urządzenia bateryjne.
- Działają bez jej wymiany do 12 miesięcy w zależności od zastosowania i sposobu użycia.
- Mają pamięć do rejestrowania zdarzeń, odczytów pomiarów etc.
- Precyzyjne czujniki temperatury, wilgotności, przyspieszenia czy pola magnetycznego pozwalają na precyzyjne sterowanie automatyką domową czy też opiekę nad ludźmi starszymi.
- Jako urządzenia zdalnego sterowania, mimo małego poboru mocy, mają duży zasięg i cechy niedostępne dla innych konkurencyjnych urządzeń – własne hasło użytkownika, szyfrowanie AES, sterowanie bezpośrednio ze smartfona.

**iNode** może też pomóc w kontroli przemieszczania się osób czy towarów, zapisując czas pojawienia się i zniknięcia z zasięgu rejestratora (aktywne **RFID®** o dużym zasięgu). Nowe funkcjonalności związane z rozwojem produktu to też nie problem – umożliwia to zdalna wymiana firmware z PC lub smartfona z **Bluetooth 4.0 ®** i obsługą **Bluetooth Low Energy ® (Bluetooth Smart ®)**.

**iNode Care Sensor HT** to precyzyjny czujnik temperatury i wilgotności z wbudowaną pamięcią zdarzeń (rejestratorem). Jest przeznaczony głównie do automatyki domowej.

Stan urządzenia jest wysyłany on-line w ramce rozgłoszeniowej jak i archiwizowany w wewnętrznej pamięci wraz z datą i godziną zdarzenia. Dzięki temu można określić czy i kiedy przekoroczona została wartość progowa temperatury i/lub wilgotności. Czujnik może współpracować z **iNode Care Relay**. Oprogramowanie do konfiguracji urządzenia pozwala określić warunki jakich spełnienie spowoduje wysłanie alarmu, a co za tym idzie włączenie/wyłączenie zewnętrznego urządzenia.

Znaki towarowe lub zarejestrowane znaki towarowe:

# **2. Konfiguracja iNode Care Sensor HT**

Zainstaluj na PC program do konfiguracji urządzenia **iNode Setup** oraz sterowniki BT4.0. Uruchom program **iNode Setup** (na Windows 7 i 8 jako administrator), a następnie wciśnij czerwony przycisk z lupką. W przypadku, gdy w urządzeniu które chcemy wyszukać, a następnie się połączyć jest ustawione hasło, należy wpisać je w okienku z kluczykiem  $\Box$ . Przez kliknięcie na obrazku można również wybrać rodzaj adaptera USB BT4.0 z którym współpracuje program – typowy BT4.0 (oznaczony CSR ...) lub **iNode Serial Transceiver** (oznaczony COM ...). Możliwe jest również wykorzystanie do komunikacji urządzeń z serii **iNodeLAN**, które zostaną w momencie uruchomienia programu wyszukane w sieci LAN.

W przypadku, gdyby program nie chciał się uruchomić lub zgłosił komunikat o błędzie może być konieczne zainstalowanie **Microsoft Visual C++ 2005 Service Pack 1 Redistributable Package MFC Security Update** ze strony:

[http://www.microsoft.com/en-us/download/confirmation.aspx?id=26347.](http://www.microsoft.com/en-us/download/confirmation.aspx?id=26347)

Program wyszuka adapter BT4.0 podłączony do PC oraz znajdujące się w jego pobliżu urządzenia **iNode**. Wyszukane urządzenia zostaną posortowane według poziomu sygnału z jakim są odbierane. Każdemu rodzajowi urządzenia **iNode** przypisany jest inny obrazek. Dla **iNode Care Sensor HT** jest to pierwszy od lewej obrazek w pierwszym rzędzie w okienku poniżej.

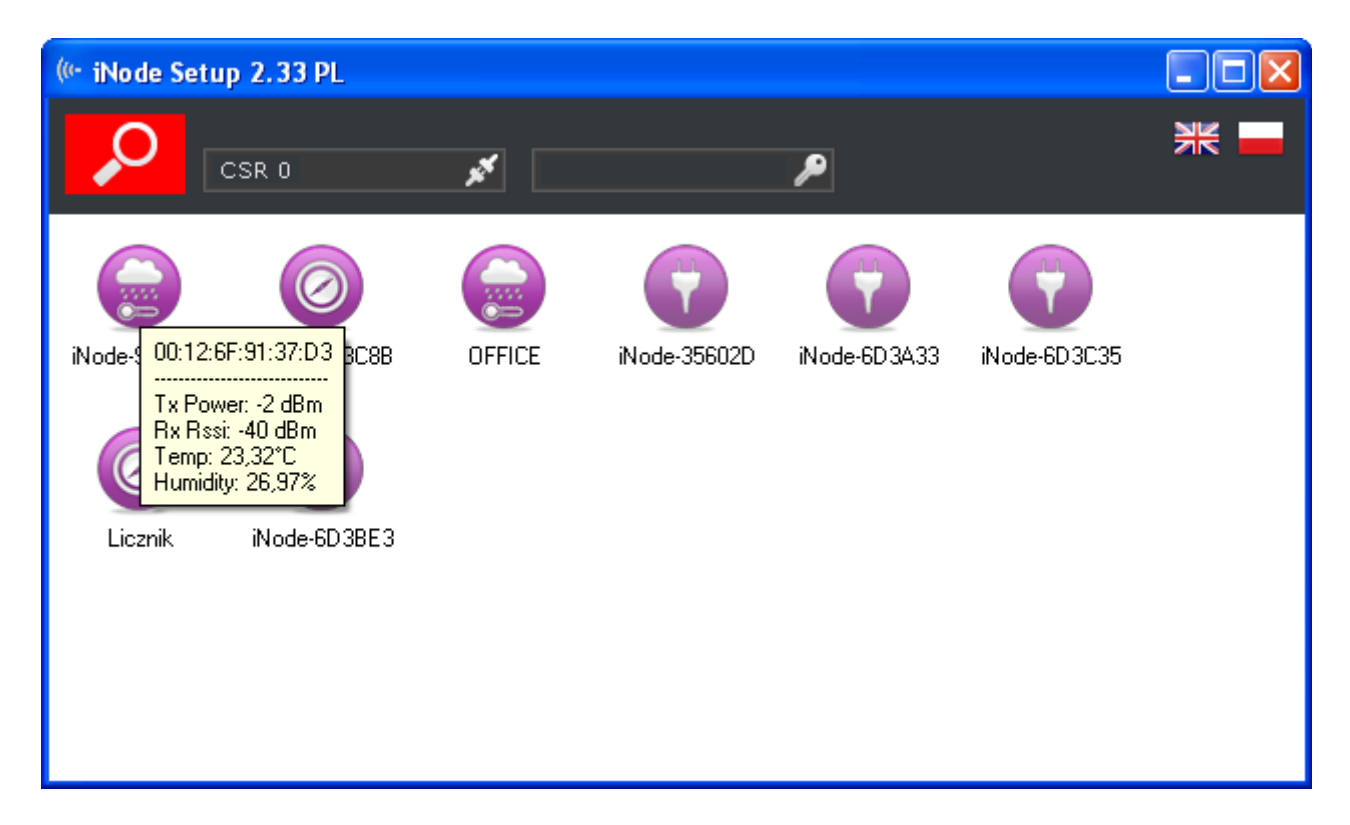

W celu konfiguracji urządzenia **iNode Care Sensor HT** należy dwukrotnie kliknąć lewym przyciskiem myszki na obrazku. Program połączy się z nim i odczyta parametry konfiguracyjne:

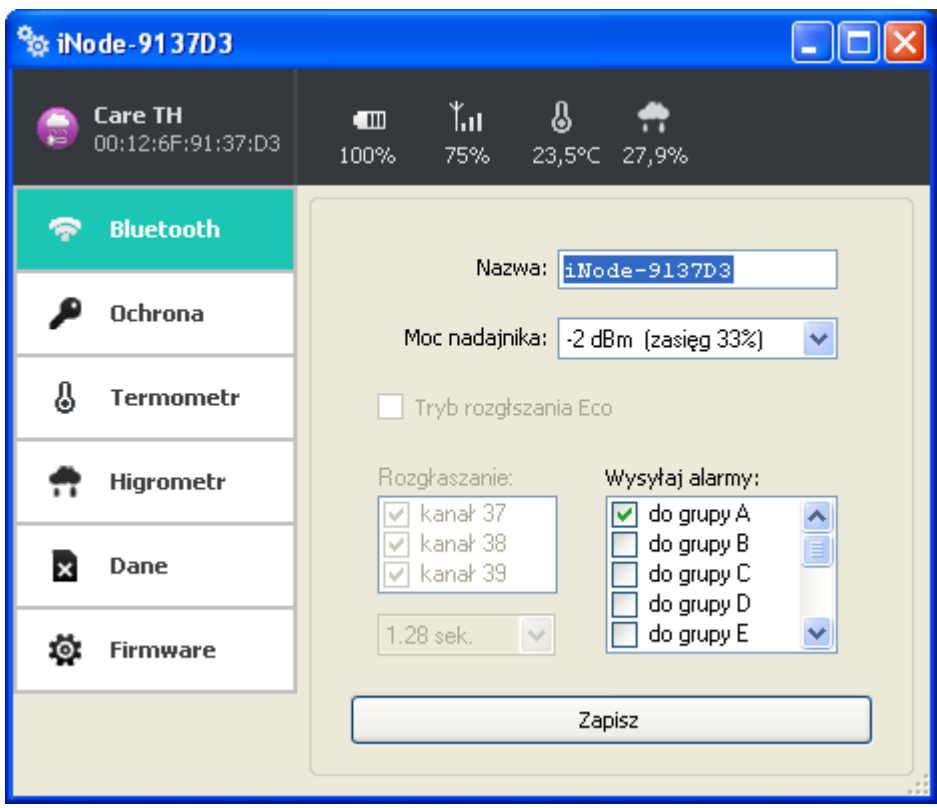

Na górnej belce okienka po wybraniu zakładki Bluetooth są wyświetlone w kolejności od lewej:

- nazwa rodziny urządzeń **iNode** w tym przypadku **iNode Care Sensor HT**
- unikalny identyfikator urządzenia
- poziom naładowania baterii znajdującej się w urządzeniu: 100% to napięcie 3V lub więcej, natomiast 0% to napięcie 1,8V;
- poziom sygnału z jakim jest odbierany przez to urządzenie adapter BT4.0, który się z nim połączył (zamontowany w PC lub iNode LAN);
- temperatura i wilgotność

## W polach:

**Nazwa**: możemy nadać urządzeniu łatwą do zapamiętania nazwę od długości maksymalnie 16 znaków ASCII.

- **Moc nadajnika**: określa z jaką mocą urządzenie nadaje i jednocześnie zasięg z jakiego jest wykrywane np. przez urządzenie **iNode Care Sensor HT** (jeżeli w **iNode Care Rleay** jest np. ustawiony zasięg skanowania *~200m*, a w **iNode Care Sensor HT** jest ustawiona moc nadawania *-2dBm zasięg 33%* to efektywna odległość z jakiej maksymalnie będzie widziane urządzenie **iNode Care Sensor HT** będzie wynosić *200m\*0,33=66m*).
- **Tryb rozgłaszania Eco**  tryb oszczędzania baterii. Urządzenie wysyła ramkę rozgłoszeniową co ok. 5 minut. Dla wykorzystanie tego trybu pracy należy odpowiednio skonfigurować **iNode Care Relay** (czas załączenia wyjścia nie może być mniejszy niż 10 minut). Poza tym, żeby program iNode Setup połączył się z urządzeniem najpierw należy nim poruszyć, a dopiero później włączyć skanowanie.
- **Wysyłaj alarmy:** Umożliwia podanie w ramach jakiej grupy logicznej będą wysyłane alarmy.
- **Rozgłaszanie**: określamy kanały na których rozgłasza się **iNode Care Sensor #1** co w pewnych zastosowaniach może ograniczyć zużycie baterii jednak urządzenie może być gorzej wykrywane. Dodatkowo możemy podać okres z jakim wysyłana jest ramka rozgłoszeniowa.

Po wybraniu zakładki **Ochrona** pojawi się następujące okienko:

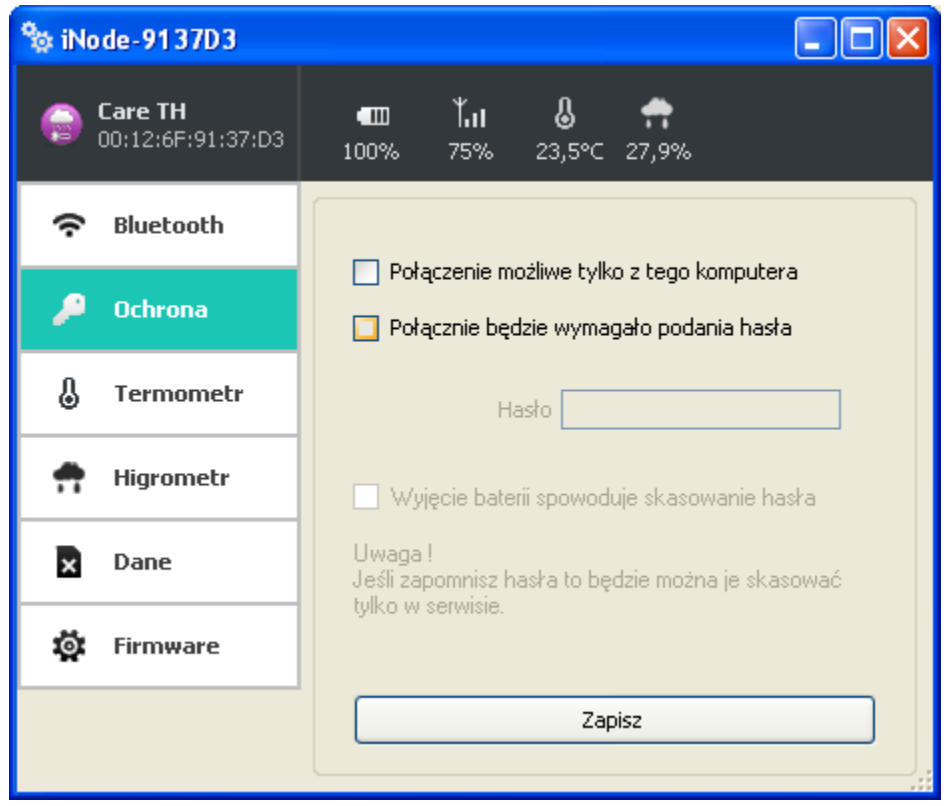

W polach:

- **Połączenie tylko z tego komputera**: możemy zabezpieczyć się przed połączeniem się z **iNode Care Sensor HT** z innego komputera lub smartfona niż ten z którego teraz używamy (tak naprawdę zapamiętywany jest unikalny identyfikator adaptera BT4.0). Zresetować to ustawienie można tylko przez wyjęcie baterii z urządzenia. Ustawienie tej opcji autoryzacji może uniemożlwić współpracę **iNode Care Sensor HT** z **iNode Care Relay**.
- **Połączenie będzie wymagało podania hasła**: zabezpieczamy dostęp do **iNode Care Sensor HT** hasłem, które może mieć maksymalnie 16 znaków ASCII. To samo hasło musi być wpisane do wszystkich **iNode Care Relay** współpracujących z tym **iNode Care Sensor HT**.
- **Wyjęcie baterii spowoduje skasowanie hasła**: opcja aktywna tylko wtedy, gdy włączona jest opcja **Połączenie będzie wymagało podania hasła**. Odznaczenie tej opcji spowoduje zapisanie hasła w pamięci nieulotnej urządzenia i wyjęcie baterii na dłużej nie spowoduje jego skasowania. Jeżeli użytkownik zapomni hasła to jedyną możliwością odzyskania dostępu do urządzenia będzie wysłanie go do serwisu.

Po wybraniu zakładki **Termometr** pojawi się następujące okienko:

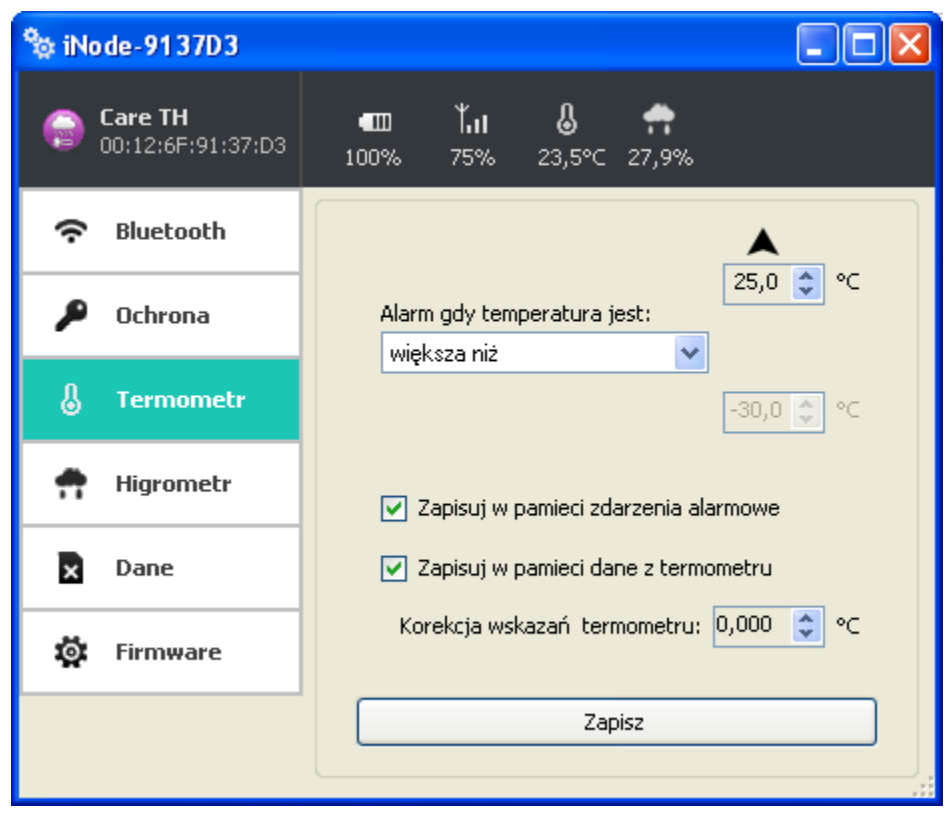

Można zaznaczyć następujące opcje wykorzystujące dokładny termometr znajdujący się w urządzeniu:

## **Alarm gdy temperatura jest:**

- *brak alarmu*: urządzenie nie reaguje na zmiany temperatury.
- *większa niż*: urządzenie wysyła wtedy alarm o przekroczeniu ustawionej wartości temperatury progowej.
- *mniejsza niż*: urządzenie wysyła wtedy alarm o przekroczeniu ustawionej wartości temperatury progowej.
- *poza zakresem*: urządzenie wysyła wtedy alarm o przekroczeniu jednej z ustawionych wartości temperatury progowej.
- *w zakresie*: urządzenie wysyła wtedy alarm o tym, że temperatura jest pomiędzy ustawionymi wartościami temperatury progowej.

Wartość lub wartości progowe temperatury można zmieniać w zakresie od -30 ºC do +70 ºC.

- **Zapisuj w pamięci zdarzenia alarmowe** urządzenie zapisuje czas początku i końca któregokolwiek zdarzenia zaznaczonego powyżej.
- **Zapisuj w pamięci dane z termometru** urządzenie zapisuje co 1 minutę zmierzoną temperaturę.
- **Korekcja wskazań termometru** użytkownik może skorygować wartość mierzonej temperatury w zakresie od od -2 ºC do +2 ºC z rozdzielczością 0,0625ºC.

Po wybraniu zakładki **Higrometr** pojawi się następujące okienko:

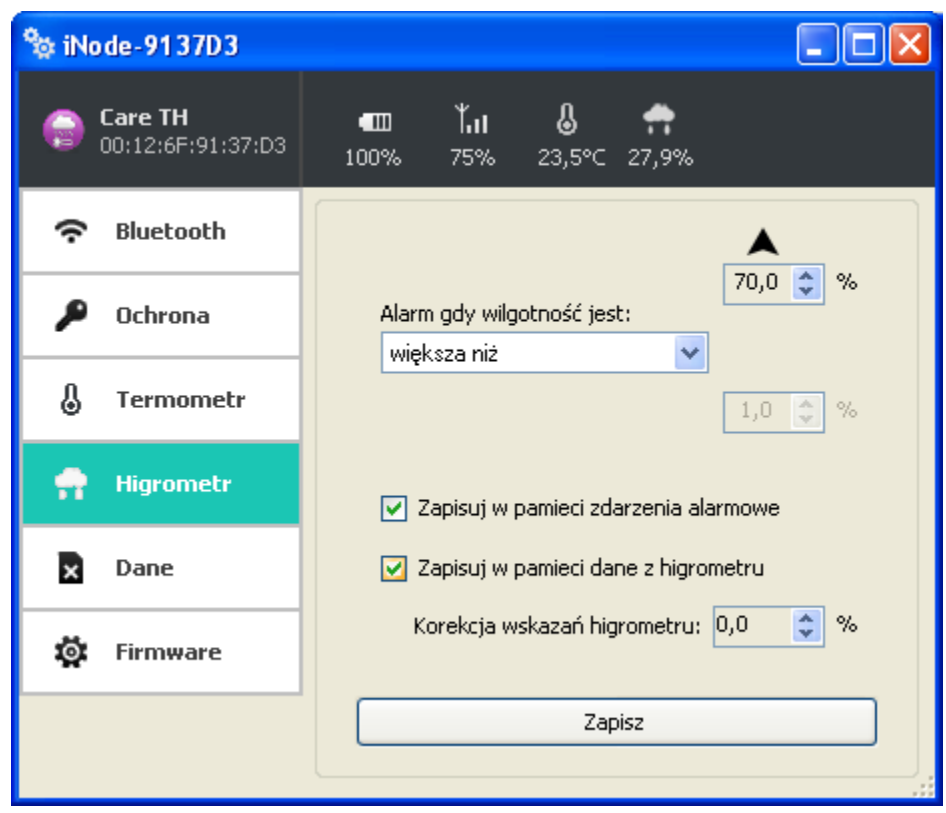

Można zaznaczyć następujące opcje wykorzystujące dokładny wilgotnościomierz znajdujący się w urządzeniu:

## **Alarm gdy wilgotność jest:**

- *brak alarmu*: urządzenie nie reaguje na zmiany wilgotności.
- *większa niż*: urządzenie wysyła wtedy alarm o przekroczeniu ustawionej wartości wilgotności progowej.
- *mniejsza niż*: urządzenie wysyła wtedy alarm o przekroczeniu ustawionej wartości wilgotności progowej.
- *poza zakresem*: urządzenie wysyła wtedy alarm o przekroczeniu jednej z ustawionych wartości wilgotności progowej.
- *w zakresie*: urządzenie wysyła wtedy alarm o tym, że wilgotność jest pomiędzy ustawionymi wartościami progowymi.

Wartość lub wartości progowe wilgotności można zmieniać w zakresie od 1% do 99%.

- **Zapisuj w pamięci zdarzenia alarmowe** urządzenie zapisuje czas początku i końca któregokolwiek zdarzenia zaznaczonego powyżej.
- **Zapisuj w pamięci dane z higrometru** urządzenie zapisuje co 1 minutę zmierzoną wilgotność.

Po wybraniu zakładki **Dane** pojawi się następujące okienko:

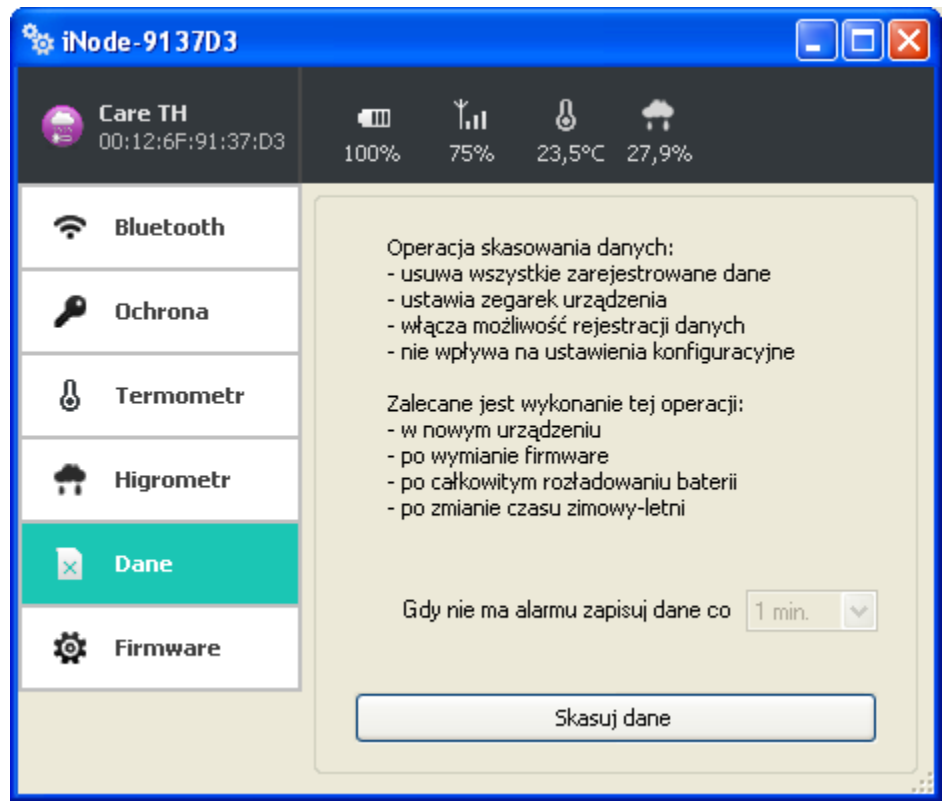

Przycisk **Skasuj dane** spowoduje skasowanie pamięci archiwizowanych danych i jednocześnie włączenie funkcji archiwizowania danych jeżeli firmware urządzenia to umożliwia.

Dane w pamięci są zapisywane w sposób cykliczny tzn. po jej zapełnieniu najstarsze dane zostają skasowane. Pamięć ma pojemność ok. 8192 rekordów. Jednym rekordem jest znacznik czasu i każdy wpis trzech pomiarów temperatury lub wilgotności z **iNode Care Sensor HT**, czyli w pamięci można zapamiętać maksymalnie 24576 wyników pomiarów temperatury i/lub wilgotności.

Po wybraniu zakładki **Firmware** pojawi się następujące okienko:

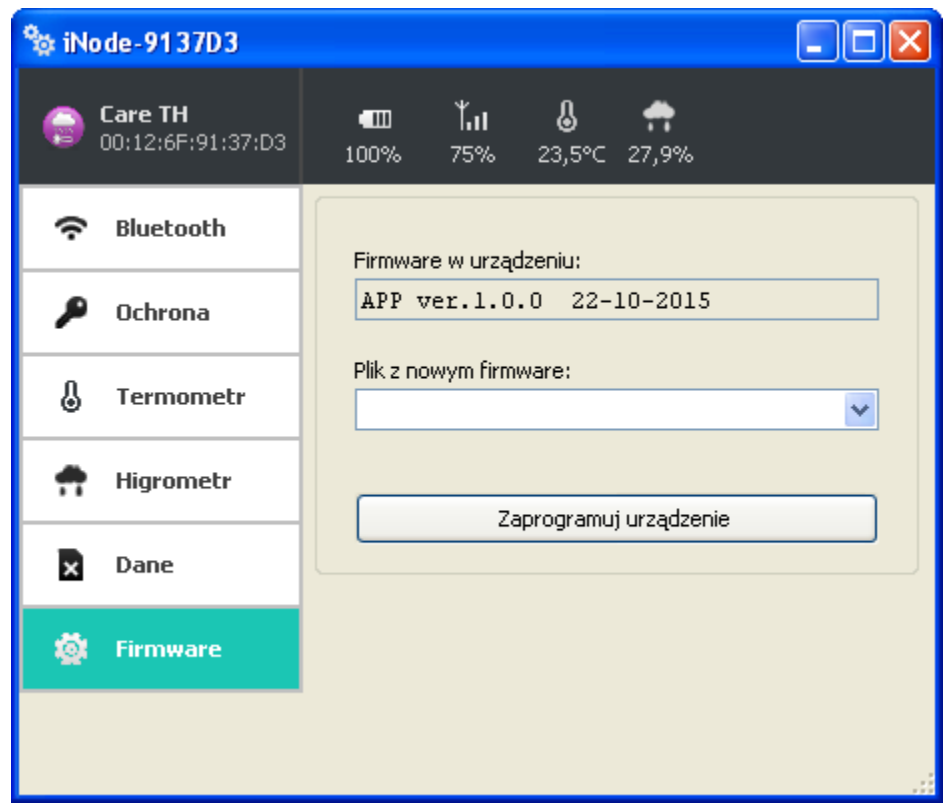

W polu **Firmware w urządzeniu** wyświetlana jest wersja firmware znajdująca się w urządzeniu i data jego utworzenia.

W polu **Plik z nowym firmware** możemy wybrać plik z nowym firmware dla danego urządzenia. Program sprawdza, czy może być ono wpisane do urządzenia, aby uniknąć sytuacji, że wpiszemy np. firmware od urządzenia **iNode** wymagający wciśnięcia przycisku, aby się rozgłaszało do urządzenia, które takiego przycisku nie ma (utracimy wtedy możliwość skomunikowania się z tak przeprogramowanym **iNode**).

Pliki *fep*, instrukcje lub oprogramowanie użytkowe jest do pobrania w serwisie pomocy technicznej: <http://support.inode.pl/> użytkownik: *inode* bez hasła.

## **3. Wymiana baterii**

Bateria CR2032 zasilająca **iNode Care Sensor HT** powinna działać do 6 miesięcy. Tak naprawdę szybkość jej zużycia zależy od wielu czynników np. temperatury pracy, częstości współpracy z komputerem PC lub smartfonem (odczytywania zarejestrowanych danych), ustawionego poziomu mocy nadawania itp. Charakterystyka napięcia baterii w funkcji czasu (pobieranej z niej energii) jest przez długi okres czasu praktycznie płaska. Dopiero pod koniec napięcie baterii zaczyna gwałtownie maleć, a jej rezystancja wewnętrzna rosnąć, co prowadzi do szybkiego jej zużycia.

W celu wymiany baterii należy:

- 1. Otworzyć obudowę:
	- Obudowę **iNode** można otworzyć bez używania narzędzi. Najwygodniej zrobić to podobnie jak otwiera się łupinę orzecha. Czyli wsunąć w szczelinę pomiędzy dwoma częściami obudowy paznokcie kciuków i ją rozchylić. Wewnątrz jest płytka drukowana, której większość zajmuje metalowy uchwyt do baterii.
- 2. Wyjąć z obudowy płytkę drukowaną. Bateria jest wsuwana do uchwytu z boku. Nie da się jej wyjąć jeśli płytka znajduje się w obudowie.
- 3. Wysunąć z uchwytu starą baterię.
- 4. Włożyć nową baterię:

Bateria podobnie jak moneta ma dwie strony. Na jednej z nich znajduje się duży znak "+" i zwykle nazwa firmy. Druga strona najczęściej nie ma żadnych oznaczeń. Baterię należy wsunąć tak, aby strona oznaczona znakiem "+" stykała się z metalowym uchwytem (na nim również znajduje się znak "+"). Jeśli operacja została przeprowadzona prawidłowo to dioda LED powinna zacząć migać.

5. Włożyć płytkę do obudowy:

Płytka drukowana nie jest idealnie okrągła Ma niewielkie ścięcie z jednej strony. Odpowiada mu małe wybrzuszenie wewnątrz obudowy. Wkładając płytkę do obudowy należy zwrócić uwagę aby te dwa elementy się znalazły się naprzeciw siebie.

6. Zamknąć obudowę:

Na jednej z części obudowy znajduje kołek zapobiegający wysuwaniu się baterii z uchwytu. Trzeba go ustawić tak, aby znalazł się w pobliżu ścięcia opisanego w poprzednim punkcie. Tylko przy takim ustawieniu obudowę uda się zamknąć.

# **4. Parametry techniczne**

#### **Parametry bluetooth:**

- konfigurowalne z PC:
	- moc z jaką urządzenie pracuje w zakresie od -18dBm do +8dBm; zasięg maksymalny do 200 m w otwartej przestrzeni;
	- nazwa urządzenia;
	- progowa wartość temperatury powodująca wysłanie alarmu
	- progowa wartość wilgotności powodująca wysłanie alarmu
	- rodzaj archiwizowanych informacji
	- grupa (logiczna sieć) do jakiej wysyłane są alarmy
	- hasło użytkownika
	- hasło dostępu do urządzenia;
	- niezależne od hasła użytkownika, hasło dla autoryzacji aplikacji na smartfona lub PC (zabezpiecza przed jej skopiowaniem oraz przed użyciem przez innego klienta);

#### **Zasilanie:**

• bateria CR2032

#### **Obudowa:**

- plastikowa;
- wymiary: Ø 32 mm x 9,5 mm;

#### **Pozostałe:**

- możliwość zdalnej wymiany oprogramowania;
- dwie diody LED;
- podstawowy czujnik temperatury o rozdzielczości 1<sup>°</sup>C;
- temperatura pracy: od -30 do  $65^{\circ}$ C;
- wilgotność: 10-90% RHG;
- $mass: 5 g;$

### **Dodatkowy czujnik temperatury (rozdzielczość 14 bitowa):**

- dokładność:
	- $\pm 0.3$ °C/ $\pm 0.4$ °C (typ./max.) -10°C do +85°C
- **•** rozdzielczość<sup>·</sup>  $\pm 0.01$  °C

#### **Dodatkowy czujnik wilgotności (rozdzielczość 12 bitowa):**

- dokładność:  $\pm 2\%RH/\pm 3\%RH$  (typ./max.) 0% do 80% ±2%RH/±4.5%RH (typ./max.) 80% do 100%
- rozdzielczość:  $±0.025%$ RH

#### **Wyposażenie:**

• bateria CR2032;

#### **Oprogramowanie:**

- $\bullet$  Windows XP/Vista/7.0/8.0/8.1/10.0;
- Linux:

#### **Chipset:**

 $\bullet$  CSR 101x:

Producent zastrzega sobie prawo do zmiany parametrów urządzenia i oprogramowania oraz wprowadzenia innych rozwiązań konstrukcyjnych.

# **5. Prawidłowe usuwanie produktu (zużyty sprzęt elektryczny i elektroniczny)**

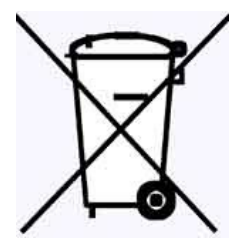

Materiały z opakowania nadają się w 100% do wykorzystania jako surowiec wtórny. Utylizacji opakowania należy dokonać zgodnie z przepisami lokalnymi. Materiały z opakowania należy zabezpieczyć przed dziećmi, gdyż stanowią dla nich źródło zagrożenia. Oznaczenie umieszczone na produkcie lub w odnoszących się do niego tekstach wskazuje, że produktu po upływie okresu użytkowania nie należy usuwać z innymi odpadami pochodzącymi z gospodarstw domowych. Aby uniknąć szkodliwego wpływu na środowisko naturalne i

zdrowie ludzi wskutek niekontrolowanego usuwania odpadów, prosimy o oddzielenie produktu od innego typu odpadów oraz odpowiedzialny recykling w celu promowania ponownego użycia zasobów materialnych jako stałej praktyki.

## **Właściwa utylizacja urządzenia:**

- Zgodnie z dyrektywą WEEE 2012/19/EU symbolem przekreślonego kołowego kontenera na odpady(jak powyżej) oznacza się wszelkie urządzenia elektryczne i elektroniczne podlegające selektywnej zbiórce.
- Po zakończeniu okresu użytkowania nie wolno usuwać niniejszego produktu razem z normalnymi odpadami komunalnymi, lecz należy go oddać do punktu zbiórki i recyklingu urządzeń elektrycznych i elektronicznych. Informuje o tym symbol przekreślonego kołowego kontenera na odpady, umieszczony na produkcie lub w instrukcji obsługi lub opakowaniu.
- Zastosowane w urządzeniu tworzywa nadają się do powtórnego użycia zgodnie z ich oznaczeniem. Dzięki powtórnemu użyciu, wykorzystaniu materiałów lub innym formom wykorzystania zużytych urządzeń wnoszą Państwo istotny wkład w ochronę naszego środowiska naturalnego.
- Informacji o właściwym punkcie usuwania zużytych urządzeń elektrycznych i elektronicznych udzieli Państwu administracja gminna lub sprzedawca urządzenia.
- Zużyte, całkowicie rozładowane baterie i akumulatory muszą być wyrzucane do specjalnie oznakowanych pojemników, oddawane do punktów przyjmowania odpadów specjalnych lub sprzedawcom sprzętu elektrycznego.
- Użytkownicy w firmach powinni skontaktować się ze swoim dostawcą i sprawdzić warunki umowy zakupu. Produktu nie należy usuwać razem z innymi odpadami komunalnymi.

# **DEKLARACJA ZGODNOŚCI NR 5/6/2015**

(według ISO/IEC Guide 22)

*Producent:* **ELSAT s.c.** *Adres:* ul.Warszawska 32E/1, 05-500 Piaseczno k/Warszawy

*Wyrób: iNode Sensor HT Model:* **iNode:0x0825**

Producent oświadcza, że opisany powyżej wyrób jest zgodny z następującymi normami:

PN-EN 60950-1:2007/AC:2012 Urządzenia techniki informatycznej. Bezpieczeństwo - Część 1: Wymagania podstawowe.

PN-ETSI EN 301 489-1 V1.9.2:2012 Kompatybilność elektromagnetyczna i zagadnienia widma radiowego (ERM). Norma kompatybilności elektromagnetycznej (EMC) dotycząca urządzeń i służb radiowych. Część 1: Wspólne wymagania techniczne.

PN-ETSI EN 301 489-3 V1.6.1:2014-03 Kompatybilność elektromagnetyczna i zagadnienia widma radiowego (ERM). Norma kompatybilności elektromagnetycznej (EMC) dotycząca urządzeń i systemów radiowych. Część 3: Wymagania szczegółowe dla urządzeń bliskiego zasięgu (SRD) pracujących na częstotliwościach pomiędzy 9 kHz i 246 GHz.

PN-ETSI EN 301 489-17 V2.2.1:2013-05 Kompatybilność elektromagnetyczna i zagadnienia widma radiowego (ERM). Norma kompatybilności elektromagnetycznej (EMC) dotycząca urządzeń i systemów radiowych. Część 17: Wymagania szczegółowe dla szerokopasmowych systemów transmisji danych.

PN-ETSI EN 300 328 V1.8.1:2013-03 Kompatybilność elektromagnetyczna i zagadnienia widma radiowego (ERM). Szerokopasmowe systemy transmisyjne. Urządzenia transmisji danych pracujące w paśmie ISM 2,4 GHz i wykorzystujące techniki modulacji szerokopasmowej. Zharmonizowana EN zapewniająca spełnianie zasadniczych wymagań zgodnie z artykułem 3.2 dyrektywy R&TTE.

PN-EN 62479:2011/Ap1:2013-07 Ocena zgodności elektronicznych i elektrycznych urządzeń małej mocy z ograniczeniami podstawowymi dotyczącymi ekspozycji ludzi w polach elektromagnetycznych (od 10 MHz do 300 GHz).

Produkt ten jest zgodny z postanowieniami następujących dyrektyw (łącznie ze wszystkimi ich zmianami i uzupełnieniami): 73/023/EEC – dyrektywa LVD 89/336/EEC – dyrektywa EMC 1999/5/EEC – dyrektywa R&TTE

Piaseczno k/Warszawy Stanowisko: Właściciel

Miejscowość wystawienia: Przedstawiciel producenta: Paweł Rzepecki

Data wystawienia: Podpis: 10.06.2015

P. Przepechi

**ELSAT s.c.** ul. Warszawska 32E/1 *05-500 Piaseczno k/Warszawy* tel.: 22 716 43 06 faks: 22 716 43 07 *[http://iNode.pl/](http://i-node.pl/)*